# **MAT 1010 Innfring i bruk av Maple V?rsemesteret 2005**

Dette er en liten ?velse i bruk av Maple. Den kan gjennomf?res p? egenh?nd p? en av fakultetets datamaskiner.

Lykke til!

# **DEL 1**

**1.** Sett i gang Maple p? din arbeidsstasjon. Etter en kort stund kommer det frem et Maple-arbeidsdokument p? din skjerm. Inntil videre heter det "Untitled(1)".

Det er meningen at du skal skrive de aller fleste kommandoene som blir omtalt videre inn i dette dokumentet. Du vil ogs? bli bedt om ? l?se noen enkle oppgaver.

?verst i venstre hj?rne ser du tegnet **[>** etterfulgt av en mark?r som blinker. Dette betyr at Maple venter p? at en kommando skal tastes in.

N?r du skriver inn en kommando, **avslutter den med semi-kolon tegnet ;** og trykker **Return**, vil kommandoen bli effektuert og Maple's svar kommer rett under. Under svaret vil du da se et nytt tegn **[>** etterfulgt av den blinkende mark?ren. Dette betyr at Maple venter p? en ny kommando.

La oss utf?re en enkel utregning. De fire vanlige operasjonene med tall, addisjon, sustraksjon, multiplikasjon og divisjon kodes ved symbolene  $+$ ,  $-$ ,  $*$  og / i Maple. Det er fort gjort ? glemme ? skrive \* n?r man skal gange sammen to tall / uttrykk, men Maple vil stort sett gi beskjed om at noe er galt.

Vi regner ut  $27 + 413 \Phi \frac{195}{7}$ 7  $\frac{1}{6}$  ved  $\big[$  > ( 2\*7 + 4\*13 - 19\*5/7 ) / 6;

Maple bruker samme prioriteringsrekkef?lge mellom de forskjellige operasjonene som du antagelig er vant med fra bruk av kalkulator. Men er du i tvil er det alltid lurt ? spandere noen paranteser.

# **2.** Dersom vi **avslutter kommandoen med kolon-tegnet** : i stedet for

semikolon-tegnet ; og trykker Return blir kommandoen effektuert av Maple, men **svaret vises ikke**.

Dette er ofte nyttig n?r man skal be Maple laste inn noen tilleggspakker som den ikke laster inn fra start (for ? ikke bruke opp maskinhukommelsen un?dvendig). Det er ogs? nyttig for ? utf?re en mellomregning der svaret blir brukt i neste kommando. Vi kan nemlig alltid **henvise til forrige svar** ved ? skrive inn **prosent-tegnet %** i neste kommando. Vi kan da gjerne skrive inn begge kommandoene i samme linje. La oss se p? et eksempel:

**> ( 2\*7 + 4\*13 - 19\*5/7 ) / 6: > % - 17/42; >** 

Alternativt kan vi skrive

**> ( 2\*7 + 4\*13 - 19\*5/7 ) / 6: % - 17/42; >** 

Vi kan n? bruke dette svaret videre:

**> % \* 108/5; >** 

**3.** Dersom det er noe galt i kommandoen som man ber Maple om ? effektuere, kommer Maple med en **feilmelding**, og mark?ren blinker der en mulig feil kan v?re.

Det f?rste du b?r du sjekke er om feilen ikke bare skyldes en ren skrivefeil. Det vil det ofte v?re i begynnelsen. Er det ikke det kan du pr?ve ? utnytte den hjelpen Maple tilbyr ved ? dra ned **Hjelp**-rullgardinen.

En veldig vanlig feil er som sagt ? glemme gangetegnet \* n?r man ganger sammen to tall/utrykk. La oss pr?ve ? regne 99 ganget med forrige svar ved ? "glemme" \* tegnet:

```
> 99%;
```
Mark?ren blinker n? p? din skjerm mellom 99 og % fordi Maple tror at feilen er der. Maple kan for?vrig ikke vite at vi ?nsket ? gange sammen her, alts? at det vi ?nsket ? skrive er 99\*%.

Legg merke til at n?r mark?ren blinker der en mulig feil kan v?re, kommer det **ikke** et nytt [> under feilmeldingen: det er meningen at du skal rette opp feilen og trykke Return for ? effektuere den korrekte kommandoen uten ? m?tte skrive inn alt p? nytt.

Retter du n? opp feilen i kommandoen ovenfor p? din skjerm f?r du frem

**> 99 \* %; >** 

**Dersom du ikke klarer ? rette opp en feil og <b>îksker ?** widere med en annen kommando, drar du ned "**Insert**"-rullgardinen , aktiviserer "**Execution group**" og velger enten "**Before Cursor**" eller "**After Cursor**" (avhengig av hvor mark?ren din st?r plassert).

Alternativt kan du viske vekk hele kommandoen og feilmeldingen (p? vanlig m?te).

Etterhvert b?r du p? egenh?nd pr?ve ut de mulighetene som rullgardinene og knapperaden tilbyr, De er mange, men vi skal bare omtale det som er strengt n?dvendig. Med en liten innsats vil du oppdage at Maple kan ogs? brukes som et tekstbehandlingsprogram der matematiske formler og uttrykk kan inng?. Denne ?velsen er feks. skrevet ved ? bruke Maple som skriveverkt?y.

**Oppgave 1** Betrakt (den ukorrekte) kommandoen  $[> 9 (1 - 2/3 + 4*5 - 8/7;$ 

a) Effektuer denne. Tenk over hva som er feilen(e).

b) Lag et nytt [> under feilmeldingen.

c) Skriv inn den korrekte kommandoen og effektuer denne. (Det kan her bruke kopieringsmulighetene hvis du vil spare krefter!)

d) G? tilbake til den ukorrekte kommandoen og visk vekk b?de den og den tilh?rende feilmeldingen. Du kan gjerne bruke "**Delete paragraph**" kommandoen som finnes p? **Edit**-rullgardinen.

**4.** I alle kommandoene vi har skrevet hittil har vi bare brukt rasjonale tall og Maple oppgir da svaret som et rasjonalt tall. **Dersom det inng? minst et tall p? desimalform vil Maple oppgi svaret p? desimalform** . Som regel oppgir Maple svaret med opptil 10 desimaler. Dette kan man forandre p? hvis man vil, men vi kommer til ? klare oss lenge med 10 desimaler.

La oss som et eksempel regne ut  $1.2734^{10}$  og tredjeroten av 100.

Vi trenger da ? vite at uttrykket *x<sup>a</sup>*  **kodes som** *x***^***a* **i Maple**. Merk at vi m? bruke parenteser rundt *a* dersom *a* ikke best?r av et enkelt tall/bokstav

Det f?rste g?r greit:

**> 1.2734^10;**

Det neste g?r ikke fullt s? greit:

```
\lceil > 100^(1/3);
>
```
Maple synes tydeligvis at dette er svaret bra nok! Sannheten er imidlertid den at Maple pr?ver ? beregne tredje roten av 100 som et rasjonalt tall (siden vi oppga bare rasjonale tall i kommandoen. Den klarer ikke det og derfor returneres bare uttrykket.

Vi kan imidlertid **tvinge Maple til 'beregne et talluttrykk p'ilesimalform** ved ? gi kommandoen

# **[> evalf(** *utrykket* **);**

Et alternativ er ? oppgi et av tallene p? desimalform.

Her kan vi velge enten

```
> evalf(%);
> 
eller
> evalf(100^(1/3));
> 
eller
\lceil > 100.0^(1/3);
>
```
Vi kan sjekke at svaret er riktig ved ? utf?re

 $\mathbb{R} > 8^{13}$ ; **>** 

**Oppgave 2** a) Beregn  $2.72^{(\Phi 4)}$  b) Beregn 3 £ ¤  $\left\lfloor \frac{1}{10} \right\rfloor$  $\frac{1}{\log}$  $\frac{10}{10}$ 

**5.** Mange av de vanlige konstantene og funksjonene finnes ferdig lagret i Maple.

Vi ser p? noen eksempler:

a) Vi pr?ver ? beregne £  $tan \left[\frac{\theta}{6}\right]$  $\frac{6}{6}$  + £  $\cos\left(\frac{\theta}{9}\right)$  $\frac{6}{9}$  ved

**> tan(Pi/6) + cos(Pi/9); >** 

Maple vil gjerne oppgi svarene p? en "pen" form, men f?r det ikke til n?r det gjelder ? beregne £ ¤  $\cos^{\left[\frac{\pi}{2}\right]}$  $\frac{6}{9}$ .

Vi f?r da svaret p? desimalform ved ? effektuere

```
> evalf(%);
>
```
b) Vi ?nsker ? beregne  $\ln(3 + 5 e^{(\Phi 2)})$ , men er usikre om Maple klarer ? finne en pen form for svaret. Vi kan da like godt skrive f?lgende to kommandoer p? samme linje (svarene kommer rett under hverandre):

```
\lceil > ln( 3+ 5*exp(-2) ); <br> evalf( ln( 3+ 5*exp(-2) ) );
>
```
Legg merke til at vi skrev inn exp(-2) for  $e^{(\Phi 2)}$  og ikke  $e^{(\Phi 2)}$ . Spesielt b?r det huskes at tallet **e** skrives som exp(1).

# **Oppgave 3**:

- a) Beregn  $\frac{12}{6}$ 5 £ ¤  $\sin \left[\frac{\theta}{12}\right]$  $\frac{12}{6}$   $\Phi$  3 cos(1.2  $\theta$ ).
- b) Beregn  $\ln \left| \frac{\pi}{2} \Phi \right| \left| \Phi \right|$ £  $\ln \left\{\frac{\theta}{2} \Phi 3\right\}$ **e**  $\frac{1}{\Theta^2}$ .

**6.** Maple kan ogs? brukes til ? regne med **symbolske uttrykk**, der det inng?r en eller flere variable, slik som polynomer og trigonometriske funksjoner. Variablene i slike uttrykk kalles ofte x, y eller z av gammel vane, men du kan bruke (n?rmest) hva du vil av bokstavkombinasjoner.

For ? fors?ke ? **utvikle et produkt** kan man bruke kommandoen

 **[> expand(** *(produkt-)uttrykk* **);**

Vi utvikler f.eks produktuttrykket  $(x + 2y + 3z)(x \Phi y + 4z)$  ved

**> expand((x+2\*y+3\*z)\*(x-y+4\*z));** 

Vi kan f? Maple til ? beregne et uttrykk ved ? **angi verdien for en eller flere av variablene** som inng?r. Vi bruker da **subs**-kommandoen

$$
[>subs(\ x = \text{verdi1}, \ y = \text{verdi2}, \ ..., \ \text{uttrykk } i \ x, y, \dots);
$$

For ? finne verdien av ovenst?ende uttrykk n?r  $x = 2$  og  $y = 3$  (som et uttrykk i variabelen z) kan vi derfor effektuere

**> subs(x=2,y=3,%);**

Verdien av dette uttrykket n?r *z* = 2.1 f?r vi frem ved

**> subs(z=2.1,%);**

Maple "kan" binomialteoremet, dvs utvikle produktet  $(a + b)^n$ . Dette kan vi sjekke n?r

n=10 ved ? effetkuere

```
> expand((a+b)^10); 
>
```
Vi kan videre beregne  $(2 + b)^{10}$  ved

```
> subs(a=2,%);
```
eller mere direkte ved

```
> expand((2+b)^10);
```
Vi tar med noen eksempler til som viser at "expand"-kommandoen "virker" bra i noen andre tilfeller (her de to f?rste) men ikke gir noe nytt i noen andre (her det siste).

```
> expand(exp(x+y));
> expand(sin(x-y));
\lceil > expand(ln(x*y));
```
**7.** Noen ganger ?nsker vi ? gj?re det motsatte av ? utvikle et produkt: vi lurer p? om et uttrykk kan skrives som et produkt, mao om uttrykket kan faktoriseres. Vi kan la Maple pr?ve ? gj?re dette ved ? gi kommandoen

# **[> factor(***uttrykk***);**

Ofte vil ikke Maple klare ? faktorisere det du ber om, dette er mye vanskeligere enn ? ekspandere et uttrykk.

Vi pr?ver ? faktorisere  $a^4 \Phi b^4$  ved

```
> factor(a^4-b^4);
>
```
Legg merke til at Maple i utgangspunktet antar at variablene er *reelle* variable. Den faktoriserer derfor ikke uttrykket  $a^2 + b^2$  i svaret ovenfor.

Maple tilbyr ogs? kommandoene

 **[> combine(***uttrykk***);** og **[> simplify(***uttrykk***);** 

Disse kan brukes hhvis til ? kombinere og forenkle enkelte uttrykk, som f.eks. trigonometriske uttrykk. V?r obs p? at Maple's svar ikke alltid vil v?re slik som du forventer, for det er ikke alltid lett for den ? avgj?re hva som forventes av en forenkling.

Vi tar med noen eksempler :

```
> combine(sin(x)*sin(y));
> combine(sin(3*x)*cos(4*y)); 
\lceil > simplify(cos(3*x)-cos(x));
> combine(%);
> simplify(3-4*sin(x)^2+ 10*cos(x)^2);
> simplify(3*cos(2*x)-4*cos(x)^2);
```
# **Oppgave 4:**

a) Ekspander  $(x + 2y)$  (3  $y \Phi 4z$ )  $(x \Phi z)^2$ .

Angi uttrykket som en funksjon *x* n?r  $y = -1$  og  $z = 4$ .

b) Sjekk om Maple klarer ? faktorisere direkte 2.1  $x^2 \Phi$  3.15  $xy^3 + y^2 x \Phi$  1.5  $y^5$ . Skriv koeffisientene om til rasjonale tall og pr?v igjen.

- c) Ekspander  $(b + 3)^{50}$ .
- d) Kombiner  $cos(x) cos(y)$ .
- e) Forenkl uttrykket  $3 \cos(2 x) \Phi 4 \cos(x)^2$ .

**8.** Vi skal kort se p? hvordan vi kan bruke Maple til ? **l?se likninger mhp en variabel** . For ? la Maple l?se en *likning* av typen *" uttrykk1* = *uttrykk2* " mhp variabelen **<sup>x</sup>** (som da m? inng? i minst ett av uttrykkene ) kan vi bruke kommandoen

```
\left[ > \text{solve}(^{\text{likning}}, \mathbf{x}) \right]
```
La oss sjekke at Maple kan 1?se 2.gradslikningen  $a x^2 + b x + c = 0$  ved hjelp av "solve":

**> solve(a\*x^2+b\*x+c=0,x);**

Og at den kan beregne svaret i et konkret eksempel.

**> solve(x^2+x=1,x);**

Vi skal videre se p? to eksempler der "solve"-kommandoen ikke virker fullt s? bra.

F?rst funderer vi over svaret Maple gir oss p? f?lgende enkle trigonometriske likning:

 $\lceil$  > solve(sin(x)-cos(x)=0,x);

Det som ikke er "bra" her er at likningen  $sin(x) \Phi cos(x) = 0$  har uendelige mange l?sninger, nemlig alle tall p? formen  $\frac{3}{4}$  +  $\Theta$  $\frac{6}{4}$  + k  $\Theta$  der k er et helt tall. Kommandoen

"solve" angir her bare en av l?sningene, s? dette betyr at man kan ikke stole blindt p? "solve" (og Maple). Det er ofte lurt i slike tilfeller ? bruke Maple til ? tegne et grafisk bilde som vi kan bruke til ? avgj?re om det kan v?re flere l?sninger enn det "solve" angir. I denne ?velsen trenger vi bare ? vite f?lgende:

N?r vi har med en likning i en (reell) variabel x skrevet p? formen  $f(x) = 0$ , kan vi f? Maple til ? **tegne grafen til**  $f(x)$  **over intervallet** [a, b] ved ? bruke kommandoen

 $[$  > plot( $f(x)$ ,  $x = a$ .. b);

Merk at det er er nok med **to** prikker mellom a og b ovenfor !

Vi kan da "lese" 1?sningene av likningen  $f(x) = 0$  i intervallet [a, b] ved ? finne x -koordinaten til punktene der grafen til  $f(x)$  skj?rer *x*-aksen, slik du sikkert har v?rt vant til ? gj?re med en grafisk kalkulator.

La oss n? skissere grafen til  $sin(x) \Phi cos(x)$  over intervallet [-2 $\Theta$ , 2 $\Theta$ ]:

 $\lceil > \text{plot}(\sin(x) - \cos(x), x = -2 \cdot \pi \cdot 2 \cdot \pi \cdot 2)$ 

Vi kan da se at likningen har fire r?tter i intervallet  $[-20, 20]$ . Disse r?ttene er  $\Phi$   $\frac{7 \Theta}{4}$ ,  $\Phi$   $\frac{3 \Theta}{4}$ ,  $\frac{\Theta}{4}$ ,  $\Theta$ 4  $5 \Theta$  $\frac{1}{4}$ , noe som for?vrig kan utledes ved ? observerere at  $\sin(x) \Phi \cos(x) = 0$  er ekvivalent med at. $\sin(x) = \cos(x)$ . Funksjonen  $\sin(x) \Phi \cos(x)$ er ellers periodisk med periode 2  $\Theta$ , s? likningen sin(x)  $\Phi$  cos(x) = 0 har to r?tter i hver periode og dermed uendelig mange p? tallinja.

Legg merke til at vi kan lese av en numerisk approksimasjon av koordinatene til ethvert punkt p? grafen ved ? peke med muspilen p? punktet: koordinatene kommer da opp i et lite vindu p? skjermen. **Pr? dette p?grafen ovenfor.** Dette kan ofte brukes til ? finne en rask approksimasjon av r?ttene man er ute etter.

La oss n? se p? neste eksempel der "solve" ikke kommer direkte med l?sningen(e).

# **> solve(x^5+2\*x+1=0,x);**

Maple svarer her at l?sningene er r?ttene av den oppgitte femtegradslikning, og det visste vi jo! Problemet er at disse r?ttene ikke kan skrives p? en "pen" form og derfor m? approksimeres. Dette kan vi be Maple om ? gj?re ved ? bruke f?lgende kommando

#### **> allvalues(%);**

Typografien er ikke helt optimal her, men vi klarer ? lese med litt velvilje at likningen har fire komplekse r?tter (I st?r for den imagin?re enheten sqrt(-1) som vi kommer tilbake til senere) og en reell rot (angitt ovenfor med 10 desimaler som tallet - 0.4863890359: Maple sl?yfer tallet 0 foran desimalpunktum).

Dette kan vi lett sjekke ved ? se p? grafen til  $x^5 + 2x + 1$  over intervallet [-1, 1].

En kommentar er p? sin plass f?r vi gj?r dette: vi b?r i slike situasjoner tenke litt over hvilket intervall vi skal velge.

Det hadde ikke v?rt s?rlig lurt ? velge f.eks. intervallet [-10,10] , noe du gjerne kan pr?ve. Du vil da se at grafen blir delvis flatklemt p? grunn av skalaproblemer og at den er verdil?s for v?rt form?l. Videre har man ogs? det eventuelle problemet at det kunne finnes r?tter utenfor det intervallet man velger: igjen betyr det at man m? tenke seg om. Man kan f.eks. pr?ve ? velge et intervall som er slik at vi lett kan begrunne at det ikke finnes r?tter utenfor dette intervallet (et slikt intervall vil imidlertid ikke alltid finnes).

I v?rt eksempel er det opplagt at  $x^5 + 2x + 1$  er st?rre enn 4 n?r *x* er st?rre enn 1, og mindre enn -2 n?r *x* er mindre enn -1, s? eventuelle (reelle) r?tter m? ligge mellom -1 og 1.

 $\lceil$  > plot(x^5+2\*x+1, x= -1 .. 1);

Dersom vi i utgangspunktet er forn?yd med ? finne en *numerisk* l**&ning av en likning** kan vi pr?ve kommandoen

 $\left[ \right)$  **fsolve**(*likning i x, x*);

i stedet for ? bruke "solve"-kommandoen. Med en numerisk l?sning menes at l?sningen ikke n?dvendigvis er en eksakt l?sning, men kun en approksimasjon angitt p? desimalform. Det er viktig ? merke seg at denne kommandoen vil heller ikke alltid finne noen l?sning, selv om likningen har l?sning(er), og at den vil ikke alltid angi alle l?sningene. Videre angir den bare reelle l?sninger.

Det er ogs? mulig ? angi et intervall [a , b] der Maple skal se etter en mulig l?sning ved ? utvide kommandoen slik:

# $[$  > fsolve( likning i x, x, x = a .. b):

Det er da ofte lurt ? "l?se" likningen grafisk f?rst for ? se etter hvor eventuelle r?tter finnes og derved kunne bestemme seg for valg av intervall. Man b?r helst velge "sm?" intervaller rundt r?ttene. (Maple' s "fsolve"-kommando bruker en variant av Newtons metode, og den metoden er ofte avhengig av et godt valg i utgangspunktet).

Vi pr?ver "fsolve" p? v?rt forrige eksempel:

**> fsolve(x^5+2\*x+1=0,x);**

Her var det jo bare en reell rot og "fsolve" finner den uten problemer.

Vi pr?ver deretter "fsolve" p? likningen  $sin(x) \Phi cos(x) = 0$ :

```
\lceil > fsolve(sin(x)-cos(x)=0,x);
```
Svaret likner p?  $\frac{\Theta}{4}$  $\frac{1}{4}$  (slik vi fant med "solve" tidligere) og dette sjekker vi ved **> evalf(% - Pi/4); >** 

Vi kan finne l?sningen i intervallet  $[0, 20]$  ved

 $\big[$  > fsolve(sin(x)-cos(x)=0,x,x = Pi .. 2\*Pi);

som er tiln?rmelsesvis lik  $\frac{50}{4}$  $\frac{8}{4}$  siden

```
> evalf(%-5*Pi/4);
>
```
# **Oppgave 5**

- a) Betrakt likningen  $x^6 \Phi 5 x^5 + 2 x^4 \Phi x^2 + 5 x \Phi 2 = 0$ . L?s denne likningen grafisk , ved hjelp av "solve" og ved hjelp av "fsolve".
- b) Betrakt likningen  $cos(2 x) = cos(x)$ . Pr?v ? l?se denne likningen grafisk , ved hjelp av "solve" og ved hjelp av "fsolve". Gir dette alle l?sningene?

# **9. Noen praktiske kommentarer til slutt.**

 For ? ta vare p? arbeidsdokumentet du n? har skrevet i , velger du "**Save as**" i File-rullgardinen. Du m? da skrive inn et **navn som avsluttes med .mws,** som f.eks. lab1.mws. Videre m? du **angi ditt personlige område** som lagringsomr?de. Dette dokumentet kan du ?pne igjen senere og effektuere p? nytt.

N?r man har brukt %-tegnet i et dokument er det viktig at man effektuerer alle kommandoene etter tur fra toppen og ned, ellers kan det fort gi gale svar.

Lagrede arbeidsdokumenter f?r du frem igjen ved ? velge "**Open**" i File-rullgardinen og angi dokumentets navn, Du f?r frem et nytt dok ument ved ? velge "**New**" samme sted.

For ? **avslutte hele programmet** kan du velge "**Quit**" i File-rullgardinen.

**>** 

# **DEL 2**

**1.** I del 1 har vi sett at Maple kan h?ndtere uttrykk i en eller flere variable og at vi kan anvende Maples "subs"-kommandoen til ? beregne verdien av et uttrykk ved ? fastsette verdien av en eller flere av variablene som inng?r i uttrykket. En slik verdifastsettelse av en variabel i "subs"-kommandoen gjelder kun der og da, og Maple betrakter verdien av variabelen som ikke fastlagt i videre beregninger.

Ofte vil det v?re hensiktsmessig ? kunne **fastsette verdien av en variabel**. For eksempel n?r man skal studere eksponensiell vekst i en variabel *x* gitt ved et uttrykk p? formen *C*  $e^{(kx)}$  vil man gierne ha behov for ? gi variablene *C* og *k* forskiellige verdier.

Fastsettelsen av verdien til en variabel gj?res ved **fastsettelseskommandoen**

 **[>** *variabel* **:=** *verdi***;**

For eksempel kan vi sette

**> k:=3.1;**

Vi f?r da at

 $\left[ \ \right. > \ \left( k+1\right)$  ^2;

og

 $\left[ \right. > \left. C^*exp(k^*x) \right.$ 

Legg merke til at bokstaver og navn som ikke er tilordnet noen verdi ( slik som C ovenfor) oppfattes som "frie" variable, dvs uten fastlagt verdi.

**2.** Dersom vi skal utf?re mange beregninger er det fort gjort ? glemme hvilke variabelnavn vi har brukt tidligere og om disse har f?tt tilordnet faste verdier. Maple husker faktisk disse verdiene selv om vi g?r over til et nytt arbeidsdokument og helt til vi avslutter programmet, *med mindre vi velger ? klargj?re variabelen(e*). Med **klargjing av en variabel** menes at vi opphever det at variabelen har en fastlagt verdi.

Dette gj?res ved **klargj?ringskommandoen**

 $\lceil \geq \text{variable} \rceil := \lceil \text{variable} \rceil$ 

alternativt ved kommandoen

 **[> unassign(** ' *variabel* ' **);**

Merk at merke-tegnene f?r og etter *variabel* **skal** v?re med i disse kommandoene.

Vi kan alts? klargj?re variabelen med navn k som vi brukte ovenfor ved

 $\mathbb{R}$  >  $k:=$ ' $k'$ ;

Vi kan sjekke at k ikke har noen fastlagt verdi ved

 $\lceil > k$ :

Vi fastlegger s? verdien av variabelen C ved

 $\Gamma > C:=-2;$ 

Dette gir

**> C\*exp(k\*x);**

Vi kan igjen klargj?re C ved

```
> unassign('C');
```
Legg merke til at det ikke kommer noe "svar" n?r vi bruker denne klargj?rings kommando.

Vi kan sjekke at C n? ikke har noen fastlagt verdi ved

**> C;**

**3.** Vi kan ogs? gi **navn til et uttrykk eller til en likning** ved kommandoene

 $[>$ *navn* :=  $uttrykk$ ;  $[>$ *navn* :=  $likning$ ;

Dette er praktisk fordi vi derved slipper ? kopiere om og om igjen samme uttrykk/likning dersom vi ?nsker ? bruke det/den flere ganger. Navn kan vi stort sett velge fritt.

For eksempel kan vi la

```
> uttr:=C*exp(k*x);
```
Fastsetter vi n? verdiene av k og C ved

```
\lbrack > k:=2; C:=-1;
```
kan vi sjekke at Maple bruker disse verdiene av k og C n?r vi ber den om ? oppgi hva navnet "uttr" st?r n? for

**> uttr;**

Vi kan oppheve fastsettelesen av hva "uttr" st?r f?r p? samme m?te som n?r vi klargj?r variable, alts? ved

```
> uttr:= 'uttr';
```
eller ved

```
> unassign('uttr');
```
La oss se p? et eksempel med en likning som vi kaller likn1. Vi setter

**> likn1 := C\*exp(k\*x)+9\*x=1;**

Legg merke til at Maple oppgir *likn1* med k = 2 og C = -1 siden vi ikke har klargjort k og C.

Vi kan n? henvise til likningen ovenfor ved ? skrive likn1. For eksempel kan vi be Maple om ? finne en mulig 1?sning av likningen  $\Phi e^{(2x)} + 9x = 1$  i intervallet [0,1] ved

```
> fsolve(likn1,x=0..1);
```
Vi kan klargj?re k, C og likn1 alle p? en gang ved ? liste dem etter hverandre under klargj?ringskommandoen "unassign" p? f?lgende m?te

```
> unassign('k','C','likn1');
```
Vi sjekker dette ved

```
> k;C;likn1;
```
Vi tar med noen nyttige bemerkninger om variabelbruk og Maple.

Navnene x , y , z og t brukes s? ofte til ? betegne variable at f?lgende tips kan v?re nyttig:

# **fastsett (nesten) aldri verdiene av x, y, z, og t ved fastsettelseskommandoen!**

Grunnen er at det er fort gjort ? glemme ? klargj?re variable, noe som kan f?re til at Maple ikke gj?r det du forventer.

En m?te ? **klargjie alle variablene og alle navn** som har v?rt brukt er ? effektuere kommandoen

#### **> restart;**

Det l?nner seg ? alltid begynne et arbeidsdokument med kommandoen "restart". Man vil nemlig ofte ha behov for ? g? gjennom alle kommandoene i et dokument p? nytt en eller annen gang og det er da best ? klargj?re alle variable/navn n?r man begynner p? dokumentet for ? unng? feil.

Hvis en har forandret verdien av en variabel flere ganger er det den siste verdien som teller.

Hvis en variabel inng?r i definisjonen av et uttrykk er det verdien av variabelen i det ?yeblikket definisjonen effektueres som teller.

**4.** For ? beregne verdien av et uttrykk i en eller flere variable har vi sett i innf?ringslaben at vi kan bruke "subs"-kommandoen. Dette kan v?re tungvint dersom vi ?nsker ? gj?re det flere ganger og det er da praktisk ? definere en funksjon som tilordner verdien av uttrykket til enhver verdi av variabelen (eller variablene) som inng?r i formelen for uttrykket. Vi skal bare se p? **funksjoner av en variabel** i disse ?velsene (selv om det g?r an ? definere funksjoner av flere variable i Maple).

For ? **definere en funksjon av en variabe**, la oss si *x*, kan vi bruke f?lgende kommando:

 **[> f := x ->** *uttrykk (der x inng?r)* **;**

Funksjonen f(*x*) er da definert for alle *x* som er slik at uttrykket har mening.

Vi kan for eksempel definere  $f(x) = ln(1 + x)$  ved

```
\lceil > f := x-> \ln(1+x);
```
og beregne f(*x*) for forskjellige verdier av *x*

```
\lbrack > f(1);\lceil > f(3*a-1);
> 5*f(Pi + 2.7)^2;
> evalf(%);
```
Vi kan ogs? ha definere samme funksjon slik:

```
\lceil > uttr:=ln(1+x);
> g:=x->uttr;
> g(x);
\mathbb{F} > \mathbf{f}(\mathbf{x}) - g(\mathbf{x});
```
Forskjellen mellom det ? gi navn til et uttrykk der variabelen *x* inng?r og det ? definere en funksjon som tilordner dette uttrykket til hver *x* er ikke stor. Fra et Maple-synspunkt kan man si at det er hensiktsmessig ? definere en funksjon dersom man skal beregne verdien av uttrykket for mange *x* ' er, for man slipper da ? bruke subs-kommandoen mange ganger.

For ? skissere **grafen til en funksjon f over intervallet [a , b]** bruker vi kommandoen "plot":

$$
[> plot(f(x), x = a .. b);
$$

For eksempel f?r vi frem grafen til  $ln(1 + x)$  over intervallet [-0.5, 4] ved

 $\lceil$  > plot(f(x), x=-0.5.. 4);

Vi kunne ha f?tt frem samme bildet ved ? gi kommandoen  $\lceil > \text{plot}(\ln(1+x)) \rceil$ , x =  $-0.5.4$ : eller kommandoen  $\lceil$ > plot (uttr, x= -0.5 .. 4);

Maple har ingen problemer med ? definere en funksjon av en variabel selv om det inng?r andre variable i formelen for uttrykket som beskriver funksjonen.

La oss f. eks. definere funksionen  $h(x) = (10 + 3 \cos(a x) + 4 \sin(a x)) 1.02^x$ 

 $\lceil > h:=x->(10 + 3*cos(a*x) + 4*sin(a*x)) * 1.02^x;$ 

Beregner vi verdien av  $h(x)$  for en verdi av *x*, f. eks.  $x = 3$ , vil da svaret bli et uttrykk der *a* inng?r:

 $\lceil > h(3)$ ;

La oss n? fastsette verdien av *a* til ? v?re  $\frac{\Theta}{2}$  $\frac{1}{2}$  og be Maple tegne grafen over [0,20]:

```
> a:= Pi/2;
\lceil > h(x);
\lceil > \text{plot}(h(x), x= 0, . . 20);
```
Vi kan g? tilbake til den generelle formelen for h(*x*) ved ? klargj?re variabelen *a*. Legg merke til at vi da ikke vil kunne skissere grafen til h siden *a* ikke lenger vil ha en bestemt verdi.

**> a:='a';**  $\lceil > h(x)$ ;

Kommandoen  $\lbrack > plot(h(x), x=0..20);$  gir n? bare et "tomt" bilde (og ingen feilmelding!). Pr?v!

**5.** Man har ofte bruk for ? tegne flere grafer i samme tegning. Vi kan be Maple **tegne to eller flere grafer i samme aksesystem over samme intervall [a , b]** ved kommandoen

 $[>plot ($ {f(x), g(x), ...}, x=a ..b);

La oss illustrere dette ved ? skissere grafen til  $sin(x)$  og grafen til  $x^3$  over intervallet [  $\Theta$  $\Theta$ 

 $\frac{6}{6}$  $\frac{1}{3}$ :

**> plot({sin(x),x^3},x=Pi/6..Pi/3);**

Som vi ser av bildet ovenfor er det all grunn til ? tro at grafene skj?rer hverandre i et punkt. Dette kan man begrunne formelt ved hjelp av skj?ringsetningen. Merk at et skjermbilde aldri kan tolkes som et *bevis* for at to grafer skj?rer hverandre, kun som en indikasjon p? at dette skjer. For enkelte funksjoner med komplisert graf vil det grafiske bildet p? skjermen som Maple angir bare v?re en d?rlig approksimasjon av grafen og et tilsynelatende skj?ringspunkt p? skjermen trenger ikke ? v?re det i virkeligheten.

**6.** Maple er ganske effektiv til ? beregne **grenseverdier** (dersom de eksisterer). Dette

er spesielt nyttig n?r en skal unders?ke s?kalte "ubestemte uttrykk" ? la " $\frac{0}{0}$ 0 ", "  $0 \div$  ",

etc., noe som vi skal l?re hvordan man kan h?ndtere i mange tilfeller ved hjelp av l' Hopitals regel senere i kurset.

Til ? beregne **grenseverdien**  $\lim_{x \to \infty} f(x)$  brukes kommandoen  $x \gamma a$  $[\triangleright \text{limit}( f(x), x = a);$  dersom a er et tall,

 $\triangleright$  **limit**( **f**(**x**), **x** = **infinity**); dersom  $a = \div$ ,

 $\triangleright$  **limit( f(x), x = -infinity);** dersom  $a = \Phi \div$ .

La oss unders?ke grensen lim *x* γ 0  $1 \Phi cos(x)$  $\frac{x^2}{x^2}$ .

Direkte innsetting gir et " $\frac{0}{0}$  $\frac{0}{0}$ " -uttrykk som Maple h?ndterer ved kommandoen

 $\lceil$  > limit((1-cos(x))/(x^2),x = 0);

At dette svaret ser rimelig ut kan vi sjekke grafisk ved

 $\lceil > \text{plot}((1-\cos(x))/(x^2)/x=-\text{Pi}/2 \dots \text{Pi}/2);$ 

og numerisk ved ? definere

 $\lceil$  >  $r:=x->(1-cos(x))/(x^2);$ 

og deretter beregne noen av verdiene til r n?r 0, f. eks. ved kommandoen

 $\lceil > [r(-0.1), r(0.01), r(-0.001), r(0.0001)]$ ;

Det at vi setter klammer rundt verdiene av r listet etter hverandre ovenfor gj?r at Maple skriver ut verdiene som en liste. V?r obs. p? at Maple angir  $r(0.00001) = 0$ ! Man m? da ?ke antall gjeldende sifre som Maple bruker for ? f? riktig svar lik 0.5.

**7.** Maple kan ogs? behandle **ensidige grenser** ved kommandoene

 $\lceil > \text{limit}( f(x), x=a, right);$  for  $x \gamma a +$  $\lim f(x)$  og  $\left[ > \text{limit}(\text{ f(x)}, \text{ x=a}, \text{ left}); \right]$  for  $x \gamma a$ - $\lim f(x)$ .

Vi definerer f.eks.  $v(t) = \frac{\sqrt{t}}{1 + \Phi^{-1}} \Phi$  $t \Phi 1$ 1  $\frac{1}{t \Phi 1}$  ved

 $\lceil$  > v:=t->(sqrt(t)/abs(t-1)) - 1/(t-1);

og beregner de ensidige grenseverdiene av v rundt t=1 ved

 $\lceil$  > limit( $v(t)$ , t=1, right);  $\lceil$  > limit( $v(t)$ , t=1, left);

Vi kan dermed konkludere at lim  $v(t)$  ikke eksisterer, noe Maple er enig i:  $t \gamma 1$ 

```
\lceil > limit(v(t), t=1);
```
Vi kan sjekke disse svarene grafisk ved ? tegne grafen til v(t) over [1,2] og over [0,1] hver for seg (bildet blir ubrukelig hvis vi istedet bare velger intervallet [0,2])

 $\lceil$  > plot(v(t), t=1..2);

```
\lceil > plot(v(t), t=0.5..1, y=0..100);
```
Legg merke til at vi m?tte **begrense tillate verdier p?v-aksen** ved ? tilf?ve  $y = 0$ ...100 i plot-kommandoen ovenfor fordi v(t) g?r mot  $\div$  n?r t n?rmer seg 1 nedenfra.

F?r vi avslutter dette avsnittet om grenseverdier, b?r det sies at Maple *ikke* klarer alle grenser. F.eks.

 $\lceil$  > limit((1-cos(x))/(x^a),x=0,right);

Det er ikke s? vanskelig (pr?v!) ? finne ut for h?nd at grenseverdien ovenfor er 0 n?r *a*  $\langle 2, 1/2 \text{ n?r } a = 2 \text{ og } \div \text{n?r } a > 2$ . Maple har problemer her med ? skille ut de forskjellige tilfellene.

**8.** Litt mere om graftegning. La oss betrakte funksjonen  $f(x) = x + 1 \Phi \sin(x)$ 

 $\lceil > f := x \rceil > x + 1 - \sin(x)$ ;

og funksjonen  $g(x) = f(x \oplus 2)$ 

 $[g:=x->f(x-2); g(x);$ 

La oss tegne grafene til disse funksjonene over intervallet  $[0, 40]$ :

 $[ > plot({f(x), g(x)}, x = 0, . . 4*Pi);$ 

Grafen til f(*x*) er den ?verste p? skjermen, mens grafen til g(*x*) er den nederste. Vi ser at en del av grafen til g(*x*) fremkommer ved en horisontal forskyvning mot h?yre av en del av grafen til f(*x*) med to enheter.

 $N$ ? ba vi om at begge grafene ble tegnet over samme intervall  $[0, 40]$ . Hvis vi virkelig vil ha et bilde av hele den forskj?vne graf, m? grafen til  $g(x) = f(x-2)$  tegnes over intervallet  $[2 \tcdot 2 + 40]$ .

Generelt er grafen til  $g(x) = f(x-c)$  over intervallet [a+c, b+c] en horisontal forskyvning av grafen til  $f(x)$  over [a,b] med |c| enheter, mot h?yre hvis c > 0 og mot venstre hvis c  $< 0$ . I tilfellet ovenfor er c = 2 > 0 og |c| = 2.

For ? kunne vise dette i samme tegning, m? vi bruke kommandoen **"display",** som f?rst blir tilgjengelig ved ? laste ned **tilleggspakken "with(plots)"**. Dette gj?res ved ? utf?re kommandoen

#### **> with(plots):**

Legg merke til at vi brukte **kolon** i kommandoen ovenfor. Dette er for ? unng? at Maple lister ut alle de mulighetene som tilleggspakken inneholder.

N?r denne tilleggspakken er lastet ned kan vi definere grafene til to eller flere

funksjoner over muligens forskjellige intervaller og be Maple skissere alle grafene i *samme* aksesystem ved kommandoen

# $[>$  display( *graf1*, *graf2*, ...} );

For eksempel kan vi n? f? med hele forskyvningen av grafen til  $f(x)$  over [0,20] med 2 enheter mot h?yre ved

```
> graf1:=plot(f(x),x=0..4*Pi): 
  graf2:=plot(g(x),x=2..2+4*Pi):
> display({graf1,graf2});
```
Det g?r an ? velge farger for hver graf hvis man vil. P? skjermen din er begge grafene ovenfor gjengitt i samme farge og det kan i andre tilfeller v?re vanskelig ? skille grafene fra hverandre n?r man bruker display-kommandoen slik vi gjorde her.

**9**. Derivasjon er ingen kunst og Maple deriverer i vei som bare det. Vi kan bruke to alternative m?ter avhengig av om vi ?nsker ? derivere et uttrykk eller en funksjon.

- Maple angir den **deriverte mhp x av et (deriverbart) uttrykk i variabelen x** ved kommandoen

```
\left[ \right) diff\left( \right) uttrikk \cdot x):
```
- Hvis f angir en (deriverbar) funksjon av *x*, kan vi be Maple om ? angi **den deriverte**   $f'(x)$  ved

```
\lceil > \bf{D}(f)(x)\rceil;
```
La oss f. eks. betrakte funksjonen  $f(x) = \Phi_0$ £ ¤  $\left[\sqrt[3]{3} \cos \left(\frac{\theta x}{6}\right) + \sin \left(\frac{\theta x}{6}\right)\right]$ ¤  $\cos\left[\frac{\theta x}{6}\right]$ £ ¤  $\sin \left[\frac{\theta x}{6}\right]$ :

```
\lceil > f:=x--6*(sqrt(3)*cos(Pi/6*x) + sin(Pi/6*x))
```
Vi bruker begge m?tene til ? finne et uttrykk for f '(*x*) og beregne f '(2):

```
\lbrack > uttr:=diff(f(x),x);
> subs(x=2,uttr);
> simplify(%);
\lbrack > D(f)(x);
\lbrack > D(f)(2);
```
Merk at vi kan bruke  $D(f)(x)$  bare n?r funksjonen  $f(x)$  f?rst er definert.

Per definisjon av den deriverte vet vi at  $f'(2) = lim$ *h* A 0  $f(2 + h) \Phi f(2)$  $\frac{h}{h}$ ,

log generelt at

\n
$$
f'(x) = \lim_{h \to 0} \frac{f(x+h) \Phi f(x)}{h}.
$$

Dette kan vi lett sjekke ved

 $\lceil$  > limit( (f(2+h)-f(2))/h,h=0);

 $\lceil$  > limit( (f(x+h)-f(x))/h,h=0);

som gir de samme svarene som ovenfor.

Maple "kan" regnereglene for derivasjon. F.eks. kan vi gjenfinne derivasjonsregelen for et produkt ved

 $\lceil > \text{diff}(h(x), k(x), x) \rceil$ 

Merk at Maple skriver her  $\frac{1}{E}$  $\mathbf{E}$ *x*  $h(x)$  istedet for h ' $(x)$  = *d*  $\frac{d}{dx}$  h(x).

**10.** La oss igjen betrakte funksjonen f(*x*) som vi definerte ovenfor.

Vi skal illustrere den geometriske betydningen av f  $(2) = \theta$  som vi vet kan tolkes som stigningstallet til tangenten til grafen til f(x) i punktet ( 2, f(2) ).

Vi gj?r f?rst en liten digresjon og minner om at en linje i planet med stigningstall *m* som g?r gjennom punktet  $(a, b)$  er grafen til funksjonen  $l(x) = m(x \Phi a) + b$ .

Vi setter derfor

 $\lceil > 1:=x->m*(x-a)+b;$ 

Vi kan da f? frem tangenten t(x) til grafen til f(x) i punktet  $(a, b) = (2, f(2))$  ved ? sette

 $\lceil > a:=2; \quad b:=f(2); \quad m:=D(f)(2);$ 

og deretter

**> tangent:=l(x); t:=x->tangent;**  $\lceil > t(x)$ ;

Merk at vi **ikke** definerte direkte tangenten  $t(x)$  ved ? sette  $t:= x \rightarrow l(x)$ ;

Grunnen til det er at funksjonen t(*x*) da ville bli lik funksjonen l(*x*). Siden variablene a, b og m inng?r i selve definisjonen av  $l(x)$  ville da  $t(x)$  forandre seg hver gang vi forandret en av verdiene av a, b, eller m og det er ikke ?nskelig her.

La oss ogs? betrakte linjen (sekanten) som g?r gjennom punktene  $(a, b) = (2, f(2))$ og  $(3, f(3))$ .

Denne linjen har stigningstall *m* =  $f(3) \Phi f(2)$  $\frac{3 \times 2}{3 \times 2}$  = f(3)  $\Phi$  f(2), s? den er grafen til s(x)

der  $s(x)$  kan bestemmes ved hjelp av  $l(x)$  ved ? f?rst sette

 $\lceil$  > m:=f(3)-f(2):

Deretter setter vi (husk her at a fremdeles er fastsatt til 2 og b til f(2) )

```
> sekant:=l(x); s:=x->sekant;
\lceil > s(x):
```
Vi kan s? tegne grafene til f(*x*), t(*x*) og s(*x*) i samme aksesystem over intervallet [0, 6] ved

```
[ > plot({f(x),t(x),s(x)},x=0..6);
```
I plot-kommandoen ovenfor kunne vi godt ha brukt "tangent" istedet for "t(*x*)" og "sekant" istedet for "s(x)", s? det var strengt tatt un?dvendig ? definere  $t(x)$  og s(x) her. Dette var hovedsaklig ment som en trening i ? definere nye funksjoner.

# **DEL 3**

Maple er rimelig god til ? finne ubestemte integraler (m.a.o. til ? antiderivere) dersom disse lar seg uttrykke ved hjelp av element?re funksjoner. P? den andre siden er den veldig god til ? beregne bestemte integraler numerisk.

**1.** For ? beregne **det ubestemte integralet**  $\frac{1}{K}(x) dx$  brukes kommandoen

$$
[\mathbf{>}\mathbf{int}(\mathbf{f}(\mathbf{x}),\mathbf{x});
$$

N?r Maple ikke klarer ? finne en antiderivert av f(x) returneres bare  $\frac{1}{\mathcal{R}}f(x) dx$ .

Ellers oppgir Maple bare *en* antiderivert for f(x) : den tar *ikke* med en integrasjonskonstant i svaret.

La oss f. eks beregne  $\frac{\sum_{i=1}^{n} a_i}{4}$  $\overline{1}$ H コココ  $x^2 (2 \Phi x)$  $x^4 + 1$ *x* (som er ganske tidkrevende ? beregne for h?nd):

**> f:=x->x^2\*(2-x)/(x^4+1);**

$$
f := x \sqrt{\frac{x^2 (2 \Phi x)}{x^4 + 1}}
$$

 $> int(f(x),x);$  $+\frac{1}{2}\sqrt{2} \arctan(x\sqrt{2}+1)+\frac{1}{2}\sqrt{2} \arctan(x\sqrt{2} \Phi 1)$ 1  $\frac{1}{4}$  $\sqrt{2}$ £ ¤  $\downarrow$  $\overline{\phantom{a}}$ **⊥**  $\ln \left| \frac{x \sqrt{y} x \sqrt{z+1}}{x^2 + x \sqrt{2} + 1} \right|$  $x^2 \Phi x \sqrt{2} + 1$  $x^2 + x\sqrt{2} + 1$ 1  $\frac{1}{2}\sqrt{2} \arctan(x \sqrt{2} + 1)$ 1  $\frac{1}{2}\sqrt{2} \arctan(x \sqrt{2} \Phi 1)$  $\frac{1}{4}$  ln( $x^4$  + 1)

Vi b?r jo stole p? at Maple regner riktig, men la oss sjekke at dette svaret er virkelig en antiderivert av f(*x*) =  $x^2(2 \Phi x)$  $\frac{4}{x^4+1}$ :

**> diff(%,x);** 

$$
\frac{\sqrt{2}\left[\frac{2 x \Phi \sqrt{2}}{x^2 + x \sqrt{2} + 1} \Phi \frac{(x^2 \Phi x \sqrt{2} + 1) (2 x + \sqrt{2})}{(x^2 + x \sqrt{2} + 1)^2}\right] (x^2 + x \sqrt{2} + 1)}{x^2 \Phi x \sqrt{2} + 1} + \frac{1}{1 + (x \sqrt{2} + 1)^2} + \frac{1}{1 + (x \sqrt{2} + 1)^2}
$$

Dette svaret likner ikke helt p? f(*x*), s? vi omformer det:

> factor(\*) ;  
\n
$$
\Phi \frac{(\Phi 2 + x) x^2}{(x^2 + x \sqrt{2} + 1) (x^2 \Phi x \sqrt{2} + 1)}
$$

At uttrykket ovenfor er det samme som f(*x*) f?lger av at dets nevner er det samme som  $x^4$  + 1. Dette kan vi sjekke ved

$$
\begin{bmatrix}\n> expand(denom(*));\n\end{bmatrix}
$$
 # OBS: denom(\*) angir nevneren i % !  
\n
$$
x^4 + 1
$$

I dette eksemplet hadde vi ikke trengt ? definere funksjonen f(*x*) f?rst : det hadde v?rt nok ? bruke uttrykket som beskriver f( *x*).

La oss n? be Maple om ? pr?ve ? beregne  $\frac{1}{\Rightarrow}$ sin( $x^2$  (2  $\Phi x$ )) d  $\frac{1}{\mathbf{R}}$ sin( $x^2$  (2  $\Phi$  x)) dx :

$$
\frac{1}{\pi} \sin(x^2(2-x)), x);
$$
  

$$
\frac{1}{\pi} \sin(x^2(2 \Phi x)) dx
$$

Legg merke til hvor (relativt) lang tid Maple bruker f?r den svarer ved ? returnere integralet tilbake: den pr?ver gjennom hele sitt repertoar f?r den gir opp!

**2.** Til ? beregne **det bestemte integralet**  $\frac{1}{\epsilon}$   $f(x)$  *d*  $\frac{1}{\mathsf{K}}$ *a b*  $f(x) dx$  brukes kommandoen

$$
[\mathbf{1} \mathbf{int}(\mathbf{f}(\mathbf{x}), \mathbf{x} = \mathbf{a} \dots \mathbf{b});
$$

F. eks. kan vi beregne  $\frac{3}{2} \frac{3a}{4} \frac{3a}{4} a^2$  $\overline{1}$ इ コココ  $\overline{0}$ 2  $x^2 (2 \Phi x)$  $x^4 + 1$ *x* ved

 $> \int \int \frac{x^2 + (2 - x)}{x^4 + 1}, x = 0..2;$ 

$$
\frac{1}{4}\sqrt{2}\ln(5\,\Phi\,2\sqrt{2})\,\Phi\,\frac{1}{4}\sqrt{2}\ln(5+2\sqrt{2})+\frac{1}{2}\sqrt{2}\arctan(2\sqrt{2}+1)+\frac{1}{2}\sqrt{2}\arctan(2\sqrt{2}\,\Phi\,1)
$$
  

$$
\Phi\,\frac{1}{4}\ln(17)
$$

og vi kan da f? svaret ut p? desimalform ved

```
> evalf(%);
                                 .5252220310
```
Vi kunne ogs? ha skrevet direkte

```
\lceil > evalf(int(x^2*(2-x)/(x^4+1), x = 0..2));
                                   .5252220310
```
eller vi kunne ha oppgitt en av integrasjonsgrensene p? desimalform:

 $> \int \int \frac{x^2 + (2 - x)}{x^4 + 1}, x = 0..2.0;$ .5252220310

La oss pr?ve ? beregne  $\frac{1}{2}$  sin( $x^2$  (2  $\Phi$  x)) d ₿<br>R  $\overline{0}$ 2  $\sin(x^2 (2 \Phi x)) dx$  ved disse tre alternative m?ter:  $\lceil$  > int(sin(x^2\*(2-x)), x =0..2);  $\frac{1}{\overline{K}}$  sin( $x^2$  (2  $\Phi$  x)) d  $\overline{0}$ 2  $\sin(x^2 (2 \Phi x)) dx$ **> evalf(int(sin(x^2\*(2-x)),x =0..2));** 1.141205400 **> int(sin(x^2\*(2-x)),x =0..2.0);**  $\frac{1}{\overline{K}}$   $\sin(x^2(2 \Phi x))$  *d*  $\overline{0}$ 2.0  $\sin(x^2 (2 \Phi x)) dx$ 

I f?rste og tredje alternativ fors?ker Maple ? finne en antiderivert, gir opp, og returner bare det bestemte integralet tilbake. I det andre alternativet returnerer Maple et desimaltall som svar. Dette er fordi Maple da velger ? finne et *approksimativt* svar, og den bruker da en avansert metode for s?kalt numerisk integrasjon.

Vi oppsummerer dette slik:

Til ? beregne  $\frac{1}{\mathsf{K}}$  f(x) d *a b* f(x) dx **ved numerisk integrasjon** brukes kommandoen

 $[$  > evalf( int( f(x), x = a .. b));

La oss beregne  $A = \frac{1}{R} \ln(x) d$ 1 4  $ln(x) dx$  p? desimalform ved ? bruke begge m?tene:

```
> A = int(ln(x), x= 1..4.0);A = 2.545177444> A = evalf(int(ln(x), x= 1..4)); 
                      I = 2.545177445
```
Som vi ser er det en minimal forskjell mellom disse to svarene. Det andre svaret beregnes direkte ved numerisk integrasjon. Under utf?relsen av den f?rste kommandoen beregner Maple f?rst en antiderivert  $F(x)$  av  $f(x) = ln(x)$  (som du lett kan beregne selv ved delvis integrasjon). Deretter bruker Maple analysens

fundamentalsats, som her sier at  $\frac{1}{2}$  ln(x) dx =  $\frac{1}{\mathcal{R}}$  ln(*x*)  $dx = F(4.0) \Phi F(1)$ , og den regner til slutt 1  $4.\overline{0}$ dette svaret om til desimalform. Vi kunne ha utf?rt trinnene i denne prossessen slik:

```
> F:=int(ln(x),x);
                                    F := x \ln(x) \Phi x> subs(x=4.0,F)-subs(x=1,F); 
                                4.0 \ln(4.0) \Phi 3.0 \Phi \ln(1)> A = evalf(%);
                                    A = 2.545177444
```
Vi kan for?vrig lett sjekke her at det oppgitte uttrykket F er en antideriverte av  $ln(x)$ ved

 $ln(x)$ 

**> diff(F,x);**

I Maples studentpakke **"student"**, som du kan laste ned ved ? utf?re kommandoen **[>**  with( student): , finnes det bl.a. egne kommandoer for ? utf?re substitusjon eller **delvis integrasjon** i integraler.

**Oppgave 1**

a) Finn 
$$
\frac{\frac{1}{2}\sqrt{x} + 1}{\frac{1}{2}\sqrt{x}} dx
$$
 og  $A = \frac{\frac{1}{2}}{\frac{1}{2}\sqrt{x}} \frac{\sqrt{x} + 1}{\sqrt{x}} dx$  ved hjelp av Maple.

b) Finn 
$$
\frac{1}{\frac{3}{2}} \tan(v)
$$
  
\n
$$
\tan(v) \frac{1}{\frac{3}{2}} \tan(v)
$$
\n
$$
\frac{1}{\frac{3}{2}} \tan(v)
$$
\n
$$
\frac{1}{\frac{3}{2}} \tan(v)
$$
\n
$$
\frac{1}{\frac{3}{2}} \tan(v)
$$
\n
$$
\frac{1}{\tan(v)} dv
$$
\n
$$
\frac{1}{\tan(v)} dv
$$
\n
$$
\frac{1}{\tan(v)} dv
$$
\n
$$
\frac{1}{\tan(v)} dv
$$
\n
$$
\frac{1}{\tan(v)} dv
$$
\n
$$
\frac{1}{\tan(v)} dv
$$
\n
$$
\frac{1}{\tan(v)} dv
$$
\n
$$
\frac{1}{\tan(v)} dv
$$
\n
$$
\frac{1}{\tan(v)} dv
$$
\n
$$
\frac{1}{\tan(v)} dv
$$
\n
$$
\frac{1}{\tan(v)} dv
$$
\n
$$
\frac{1}{\tan(v)} dv
$$
\n
$$
\frac{1}{\tan(v)} dv
$$
\n
$$
\frac{1}{\tan(v)} dv
$$
\n
$$
\frac{1}{\tan(v)} dv
$$
\n
$$
\frac{1}{\tan(v)} dv
$$
\n
$$
\frac{1}{\tan(v)} dv
$$
\n
$$
\frac{1}{\tan(v)} dv
$$
\n
$$
\frac{1}{\tan(v)} dv
$$
\n
$$
\frac{1}{\tan(v)} dv
$$
\n
$$
\frac{1}{\tan(v)} dv
$$
\n
$$
\frac{1}{\tan(v)} dv
$$
\n
$$
\frac{1}{\tan(v)} dv
$$
\n
$$
\frac{1}{\tan(v)} dv
$$
\n
$$
\frac{1}{\tan(v)} dv
$$
\n
$$
\frac{1}{\tan(v)} dv
$$
\n
$$
\frac{1}{\tan(v)} dv
$$
\n
$$
\frac{1}{\tan(v)} dv
$$
\n
$$
\frac{1}{\tan(v)} dv
$$
\n
$$
\frac{1}{\tan(v)} dv
$$
\n
$$
\frac{1}{\tan(v)} dv
$$
\n
$$
\frac{1}{\tan(v)} dv
$$
\n
$$
\frac{1}{\tan(v)} dv
$$
\n
$$
\frac{1}{\tan
$$

 $\sim$ 

c) Angi A og B p? desimalform ved ? bruke tre forskjellige m?ter.

**3.** I dette kapittelet skal vi se p? hvordan Maple kan brukes til ? studere *ordin?re* differensial likninger (forkortes til ODE). En ODE er en likning som involverer en deriverbar funksjon av en variabel x, definert p? et passende intervall, dens deriverte og/eller eventuelt noen av dens h?yere ordens deriverte. Den h?yeste orden av alle de deriverte som inng?r i likningen kalles *ordenen* av likningen.

I MAT 1010 studerer vi bare spesielle ODE' er av 1. eller 2. orden. Maple kan l?se eksakt mange slike likninger. Dersom Maple ikke klarer ? l?se en ODE eksakt kan man be den finne en numerisk l?sning.

For ordens skyld begynner vi med Maples kommandoer for ? behandle ODE' er. For ? be Maple om ? fors?ke ? finne l?sningene av en ODE som involverer en funksjon y(*x* ) av *x* , brukes kommandoen.

[> **dsolve**( "ODE for 
$$
y(x)
$$
",  $y(x)$ );

Man  $m$ ? her skrive  $y(x)$  og ikke bare y, ogs? n?r man skriver inn hva ODE skal v?re.

Dersom Maple klarer ? angi l?sningene p? eksakt form vil det angi disse ved hjelp av det n?dvendige antall konstanter som Maple betegner med \_C1, \_C2, osv... Antall konstanter avhenger av ordenen p? ODE' en.

Legg merke til at det her ikke angies noen intervall for l?sningene. Grunnen er at forskjellige l?sninger av samme ODE ofte er definert p? forskjellige intervaller. Er man interessert i l?sninger p? et bestemt intervall m? man velge ut hvilke av l?sningene som er definert akkurat p? det intervallet.

Dersom Maple ikke klarer jobben, returneres ingenting. Dette vil generelt skje ofte: f. eks. er det ? l?se den enkle 1. ordens ODE' en y ' =  $f(x)$  det samme som ? finne en antiderivert av f(x) og det lar seg ofte ikke gj?re p? eksakt form.

La oss se p? noen eksempler:

a) Den 1. ordens line?re ODE y ' - 2  $xy = x^3$  1?ses lett ved

**> dlikna:= diff(y(x),x) - (2\*x)\*y(x) = x^3;** 

*dlikna* := 
$$
\left[\frac{\mathbb{E}}{\mathbb{E}x} y(x)\right] \Phi 2 xy(x) = x^3
$$

(Vi kan godt skrive ODE'en rett inn i dsolve, men det blir mere oversiktlig n?r man gir

den et navn.)

```
> dsolve(dlikna,y(x));
                                                     y(x) = \Phi \frac{1}{2} x^2 \Phi \frac{1}{2} +\frac{1}{2}x^2 \Phi \frac{1}{2} + e^{(x^2)} \_CI
```
Vi ser at det inng?r en konstant \_C1 i svaret og at l?sningen er definert for alle x, uansett verdien av C1.

Fra teorien vet man at grafene til l?sningene som svarer til forskjellige valg av \_C1 aldri skj?rer hverandre. For ? illustrere dette er det hensiktsmessig ? gi et navn til uttrykket som beskriver y(x) i svaret ovenfor. Dette uttrykket kommer i p? hyre siden av likhetstegnet i forrige Maple svar og vi kan henvise til det ved "**rhs(%)**" : Maple tolker nemlig **rhs** som "**right hand side of**". Vi setter derfor

```
> sol:=rhs(%);
                                                                        sol := \Phi - \frac{1}{2}x^2 \Phi - \frac{1}{2} + \frac{1}{2}\frac{1}{2}x^2 \Phi \frac{1}{2} + e^{(x^2)} \_CI
```
Vi velger n? \_C1 til ? v?re -1, 0 og 1 etter tur og tegner grafen til disse tre

l?sningene p? (0, 1) (ikke tegnet her, men lett ? f? fram ved ? endre : til ;):

```
> asolm1:= subs(_C1=-1,sol); 
    asol0:= subs(_C1=0,sol); 
    asol1:= subs(_C1=1,sol); 
    plot({asolm1,asol0,asol1}, x= -1..1): 
                                               asolm1 := \Phi - \frac{1}{2}x^2 \Phi - \frac{1}{2}\Phi\frac{1}{2}x^2 \Phi \frac{1}{2} \Phi e^{(x^2)}asol0 := \Phi - \frac{1}{2}x^2 \Phi\frac{1}{2}x^2 \Phi \frac{1}{2}asoll := \Phi \frac{1}{2} x^2 \Phi \frac{1}{2} +\frac{1}{2}x^2 \Phi \frac{1}{2} + \mathbf{e}^{(x^2)}
```
En liten bemerkning : n?r vi skrev inn ODE'en, brukte vi **diff( y(x), x )** til ? betegne **y '(x).** Vi kunne ogs? ha skrevet inn **D(y)(x)** i stedet.

b) Den (separable) 1. ordens ODE'en  $(x + 1) y' + y^2 = 0$  "1?ses" ved

 $>$  dliknb:=(x+1)\*D(y)(x) + y(x)^2 = 0;

 $dliknb := (x + 1) D(y)(x) + y(x)^2 = 0$ 

**> dsolve(dliknb,y(x));**

$$
y(x) = \frac{1}{\ln(x+1) + \_CI}
$$

Her ser vi et lite problem med Maple: den betraker den naturlige logaritmen som en (kompleks) funksjon definert for (de fleste) komplekse tall og den inkluderer derfor ikke tallverdien innenfor "ln" i svaret ovenfor. Regner du denne oppgaven for h?nd vil du komme frem til at det b?r st? ln  $|x + 1|$  i svaret ovenfor. Dette spiller jo ingen rolle dersom x > -1, men det er ingen grunn her til at vi ikke ogs? skulle v?re interessert i tilfellet  $x < -1$ .

Man b?r derfor alltid tenke over svaret som Maple gir dersom det inng?r logaritmer i det!

Legg videre merke til at intervallene der  $y(x)$  er definert i svaret ovenfor avhenger i h?y grad av konstanten  $\boxed{C1 : \ln |x + 1| + \boxed{C1 \text{ m}}$ ? v?re forskjellig fra 0 samtidig som x m? v?re forskjellig fra -1 for at det (korrekte) uttrykket for y(x) skal ha en mening.

Til ? betegne **y ''(x)** kan vi bruke enten **diff( y(x), x\$2 )** eller **D(D(y))(x)**. La oss bruke den siste skrivem?ten i neste eksempel:

c) Den 2. ordens line?re ODE'en y " - 2 y ' - 8 y = 6 - 8 x 1?ses uten problemer:  $\bar{y}$  > dliknc:=  $D(D(y))(x) - 2*D(y)(x) - 8*pi(y(x) = 6 - 8*x;$ 

*dliknc* :=  $(D^{(2)})(y)(x) \Phi 2 D(y)(x) \Phi 8 y(x) = 6 \Phi 8 x$ 

**> dsolve(dliknc,y(x));**  $y(x) = \Phi 1 + x + \_CI e^{(4x)} + \_C2 e^{(\Phi 2x)}$ 

Her ser vi at inng?r det som ventet to konstanter i svaret.

d) F?lgende 1.ordens ODE :  $y' = sin(y) + x$  er ikke lett (umulig?) ? l?se eksakt:

```
> dliknd:= D(y)(x) = sin(y(x)) + x;d\ell x = D(y)(x) = \sin(y(x)) + x> dsolve( dliknd, y(x));
>
```
Maple gir intet svar her (og vi klarer heller ikke ? l?se denne eksakt ?!).

# **Oppgave 2:**

L?s f?lgende ODE' er ved hjelp av Maple:

i) y ' - 2x y =  $e^{(x^2)}$ . Skisser (minst) tre av l?sningene p? intervallet (-1,1).

ii) 
$$
(x^2 + 1)y' + y^2 + 1 = 0.
$$

iii) 
$$
y'' + 3y' + 2y = 4x + 10 \sin(x)
$$
.

**4.** Konstantene som inng?r i den (eventuelle) generelle l?sningen av en ODE vil som regel kunne bestemmes dersom det oppgis nok tilleggskrav slik at den s?kte l?sningen er entydig. Slike tilleggskrav gjelder vanligvis verdien(e) av y (og evt. noen av dens deriverte) for en bestemt verdi av x ( kravet/kravene kalles da "**initialbetingelse(r)**"), eller for to eller flere oppgitte verdier av x (kravene kalles da ofte for " **randbetingelser**"). Maples dsolve-kommando kan brukes med slike tilleggskrav p? f?lgende m?te:

$$
[> dsolve( { "ODE for y(x)" , "tilleggskrav" } , y(x) );
$$

Et tilleggskrav av typen **y(a) = b** skrives inn **rett frem**, mens et tilleggskrav av typen **y** '(a) = c m? skrives inn som  $D(y)(a) = c$ . Klarer ikke "dsolve" jobben returneres intet svar. Dette gjelder ogs? dersom det er for mange motstridende tilleggskrav.

Vi ser p? de samme eksemplene som f?r, men n? med tilleggskrav. Merk at vi bruker for enkelhets skyld navnene p? diff. likningene vi innf?rte tidligere!

a) ODE'en y ' - 2 x y =  $x^3$  med tilleggskravet y(0)=1 1?ses ved

$$
\begin{bmatrix} > & \text{dsolve} \{ \text{dlikna, } y(0) = 1 \}, & y(x) \} \text{;} \\ & y(x) = \Phi \frac{1}{2} x^2 \Phi \frac{1}{2} + \frac{3}{2} e^{(x^2)} \end{bmatrix}
$$

b) ODE'en  $(x + 1) y' + y^2 = 0$  med tilleggskravet  $y(0) = 1/2$  fors?kes l?st p?  $(-1, \div)$ ved

```
\lceil > dsolve( {dliknb, y(0) = 1/2}, y(x) );
                                  y(x) = \frac{1}{\ln(x+1) + 2}
```
Vi m? passe p? litt her fordi denne l?sningen er ikke definert p? hele  $(-1, \div)$ . Dette kan vi se slik:

```
> sol:=rhs(%);
                                sol :=1
                                      ln(x + 1) + 2> u:=denom(sol);
                                 u := \ln(x + 1) + 2> a:=solve(u=0,x);
                                   a := e^{(-2)} \Phi 1
```
**> evalf(a);**

#### $-8646647168$

Dette betyr at l?sningen ovenfor bare er definert p? (-1,a) og p? (a,  $\div$ ), der a er som ovenfor. Siden vi har brukt verdien av y(x) i x = 0 til ? bestemme y(x), og siden 0 ligger i intervallet  $(a, \div)$ , er det naturlig ? si at l?sningen vi fant gjelder i intervallet  $(a, \div)$ '). Dette er opplagt riktig dersom vi bare er interessert i en l?sning som gjelder i det st?rste intervallet som inneholder 0.

En skisse av l?sningen p? intervallet (a,2) f?r en fram ved kommandoen :

# $[$  > plot( sol, x = a..2, y = 0..5):

Vi begrenset her verdiene av y til ? ligge mellom 0 og 5 fordi x=a er en vertikal asymptote for  $y(x)$ . Du kan gjerne pr?ve med andre begrensninger av y-verdiene for ? se hvordan bildet forandrer seg. Det m? gjerne litt pr?ving og feiling til f?r man kommer til et bilde man kan si seg forn?yd med.

c) ODE' en y " - 2 y ' - 8 y = 6 - 8 x med tilleggskravene y(1)=y '(1) = 1 l?ses slik:

```
> dsolve( {dliknc, y(1)=1, D(y)(1)=1}, y(x)); 
                                       y(x) = \Phi 1 + x + \frac{1}{2} - \frac{1}{2} + \frac{1}{2}1
                                                           3
                                                              e^{(4 x)}(e^2)^2\frac{2}{3} e<sup>2</sup> e<sup>(\Phi2x)</sup>
> simplify(%);
```

$$
y(x) = \frac{1}{3} (\Phi 3 e^{(4\Phi 4x)} + 3 x e^{(4\Phi 4x)} + 1 + 2 e^{(6\Phi 6x)}) e^{(\Phi 4 + 4x)}
$$

Vi kan f? et grafisk inntrykk av l?sningen rundt punktet (1,1) ved ? bruke kommandoen

#### **> plot(rhs(%),x=0..1.5, scaling=constrained):**

Vi bruker her samme skala p? begge aksene slik at vi kan "se" at y  $(1) = 1$ .

c ' ) ODE'en y " - 2 y ' - 8 y = 6 - 8 x med "randbetingelsene" y (0) = 2, y (1) = 1 l?ses slik:

$$
\begin{bmatrix}\n> dsolve( \{ d1iknc, y(0)=2, y(1)=1 \}, y(x)); \\
y(x) = \phi_1 + x + \frac{(3 e^{(-2)} \phi_1) e^{(4x)}}{\phi_1 e^4 + e^{(-2)}} \phi_1 \frac{(3 e^4 \phi_1) e^{(\phi_2 x)}}{\phi_1 e^4 + e^{(-2)}}\n\end{bmatrix}
$$

c " ) ODE' en y " - 2 y ' - 8 y =  $6 - 8x$  med de **tre** tilleggskravene

$$
y(0) = 2, y(1) = 1, y'(1) = 1
$$

har ingen l?sninger:

 $[ > dsolve( \{ dliknc, y(0)=2, y(1)=1, D(y)(1)=1 \}, y(x) )$ **>** 

Dette betyr spesielt at den entydige l?sningen vi fant under punktet c ' ) ikke tilfredstiller at y  $(1) = 1$ .

c ''' ) Det g?r an ? angi f?rre tilleggskrav enn det som er n?dvendig for ? bestemme l?sningen entydig. Svaret (hvis den kommer!) inneholder da en eller flere ubestemte konstanter. Et slikt eksempel er:

> **dsolve( {dlike, y(1)=1}, y(x));**  

$$
y(x) = \Phi 1 + x + C I e^{(4x)} + (\Phi_C I (e^2)^3 + e^2) e^{(\Phi 2x)}
$$

d) ODE'en  $y' = sin(y) + x$  med tilleggskravet  $y(0) = 2$  lar seg fremdeles ikke l?se eksakt:

```
[ > dsolve( \{dlikelihood, y(0)=2\}, y(x));>
```
Vi kan l?se dette problemet numerisk ved hjelp av Maple, men dette venter vi med til slutt.

# **Oppgave 3**

L?s f?lgende ODE' er med tilleggskrav ved hjelp av Maple:

i)  $y' - 2xy = e^{(x^2)}$ ,  $y(0) = 0$ . ii)  $(x^2 + 1) y' + y^2 + 1 = 0$ ,  $y(0) = 2$ . iii)  $y'' + 3y' + 2y = 4x + 10 \sin(x)$ ,  $y(0) = y'(0) = 1$ . iv)  $y'' + 3y' + 2y = 4x + 10 \sin(x)$ ,  $y(0) = y(1) = 0$ .

**5.** Maple klarer ? l?se enkelte ODE ' er der det inng?r ubestemte konstanter. La oss f.eks. betrakte en homogen line?r 2. ordens ODE med konstante koeffisienter av f?lgende type:

 $\mathbf{v}$  " +  $\mathbf{q}$   $\mathbf{v}$  ' +  $\mathbf{v}$  = 0 ( der q er en rell konstant),

med f?lgende initialbetingelser :  $y(0) = -1$ ,  $y'(0) = 0$ .

Denne kan jo lett l?ses for h?nd. Svarets utseende vil da avhenge av verdien av parameteren q. Til orientering nevner vi at denne ODE' en kan tolkes som en forenklet, kvalitativ modell for en "svingende" kloss, der konstanten q representer friksjonen i systemet. La oss se hva Maple gj?r med denne ODE:

$$
\begin{bmatrix}\n\mathbf{3} & \mathbf{d}\mathbf{1} & \mathbf{k}\mathbf{n}\mathbf{f} & \mathbf{1} = \mathbf{D}(\mathbf{D}(\mathbf{y}))(\mathbf{x}) + \mathbf{q} \cdot \mathbf{D}(\mathbf{y})(\mathbf{x}) + \mathbf{y}(\mathbf{x}) = 0 \\
\frac{d\mathbf{i}\mathbf{k}\mathbf{n}f}{dt} & \frac{d\mathbf{i}\mathbf{k}\mathbf{n}f}{dt} & \frac{d\mathbf{i}\mathbf{k}\mathbf{n}
$$

Solq:=rhs(%8);  
\n
$$
solq := \Phi \frac{1}{2} \frac{(q + \sqrt{q^2 \Phi 4} \Phi 2) e^{(\Phi 1/2 (q \Phi \sqrt{(q \Phi 2)} (q + 2)) x)}}{\sqrt{q^2 \Phi 4}}
$$
\n
$$
+ \frac{1}{2} \frac{(q \Phi \sqrt{q^2 \Phi 4} \Phi 2) e^{(\Phi 1/2 (q + \sqrt{(q \Phi 2)} (q + 2)) x)}}{\sqrt{q^2 \Phi 4}}
$$

Det er flere ting ? bemerke ved dette svaret. F?rst ser vi at  $q^2 \Phi 4$  opptrer i nevneren, og det betyr at Maple overser tilfellene  $q = 2$  og  $q = -2$ . Disse b?r da studeres for seg. Det neste er at svaret ikke likner helt p? hva vi kunne ha forventet: det skilles ikke mellom verdier av q slik vi hadde gjort for h?nd. Grunnen er at Maple bruker **komplekse** eksponentialfunksjoner i sitt svar: leddet  $\sqrt{(q \Phi 2)(q + 2)}$  m? tolkes som en kompleks kvadratrot av  $(q \Phi 2)(q + 2)$  dersom  $|q| < 2$ . Svaret ovenfor *kan* skrives om p? reell form ved ? se p? tilfellene  $|q| < 2$  og  $\frac{1}{2}$   $\leq$   $|q|$  hver for seg!

La oss illustrere dette ved ? sette  $q = 0$  ("udempet kloss"),  $q = 0.5$  ("dempet kloss") og  $q = 3$  ("overkritisk dempet kloss") etter tur.

> q := 0; solq;  
\n
$$
q := 0
$$
\n
$$
\frac{1}{8} (\Phi 2 + \sqrt{-4}) \sqrt{-4} e^{(1/2 \sqrt{-4} x)} \Phi \frac{1}{8} (\Phi 2 \Phi \sqrt{-4}) \sqrt{-4} e^{(\Phi 1/2 \sqrt{-4} x)}
$$

Til ? gj?re om dette uttrykket p? reell form brukes kommandoen **[> evalc(**"uttrykk**");**

```
> evalc(%);
```

$$
\Phi\cos\left(\frac{x}{2}\sqrt{4}x\right) + \frac{1}{2}\sqrt{4}\sin\left(\frac{x}{2}\sqrt{4}x\right)
$$

**> solq0:=simplify(%);**

 $\text{solq0} := \Phi \cos(x) + \sin(x)$ 

**> q:=0.5; solq;**

 $q := .5$  $(\Phi.5000000000 \Phi.3872983347 I) \mathbf{e}^{((\Phi.2500000000 + .9682458365 I)x)}$  $+$  (  $\Phi$ , 5000000000 + .3872983347 *I*)  $e^{((\Phi.2500000000 \Phi.9682458365 I)x)}$ 

```
> solq1:=evalc(%);
\text{sol}q1 := \Phi1.000000000 \, \mathrm{e}^{(\Phi.250000000x)} \cos(.9682458365 x)+.7745966694 e^{(\Phi.2500000000x)} sin(.9682458365 x)
```
> q := 3; solq2 := solq;  
\n
$$
g := 3
$$
  
\n $solq2 := \Phi \frac{1}{10} (\sqrt{5} + 1) \sqrt{5} e^{(\Phi 1/2(3\Phi\sqrt{5})x)} + \frac{1}{10} (1 \Phi \sqrt{5}) \sqrt{5} e^{(\Phi 1/2(3+\sqrt{5})x)}$ 

Vi kan n? skissere grafene til disse tre l?sningene ved den neste kommandoen. Du b?r klare ? skj?nne hvilke graf som h?rer til de forskjellige verdiene av q:

**> plot({solq0,solq1,solq2}, x=0.. 10):**

# **Oppgave 4:**

Studer hva som skjer i eksemplet ovenfor n?r du setter  $q = -0.5$  og  $q = -3$  etter tur. Lag en skisse av grafene til l?sningene over intervallet  $\int_0^1 0$ , 10 (ikke gj?r det i samme tegning pga skaleringsproblemer).

(Kommentar: det at q er negativ kan tolkes som "negativ friksjon", alts? at klossen f?r postiv "drahjelp" hele tiden!).

# **Oppgave 5:**

Betrakt ODE ' en y " + y = sin (  $p x$  ) med initial beting elsene  $y(0) = -1$ , y '(0) = 0.

(Dette er en forenklet modell for en svingende kloss, uten friksjon, men utsatt for ytre reglmessige vibrasjoner).

Bruk dsolve til ? l?se denne og skisser l?sningene for  $p = 1/2$ ,  $p = 1$  og  $p = 2$ . (Tilfellet p=1 m? behandles separat).

Hva skjer med klossen n?r (tiden) *x* g?r mot uendelig i hvert tilfelle ?

**6.** Vi skal se "geometrisk " p? 1. ordens ODE ' er av typen

$$
(*) \quad y' = f(x, y)
$$

der f(*x* , *y*) er et uttrykk i *x* og *y*.

La oss betrakte en l?sning *y*(*x*) av (\*) hvis graf g?r gjennom et punkt (*x*0,*y*0). Det siste betyr at  $v0 = v(x0)$ .

Tangenten L til grafen til  $y(x)$  i dette punktet har stigningstall  $y'(x0) = f(x0, y(x0)) = f(x0)$ *x*0,*y*0 ).

En retningsvektor for linjen L er derfor gitt ved vektoren  $(1, f(x0,y0))$ .

Vi kan tenke oss at denne vektoren angir "kompassretningen" i (x0,y0) for v?r videre vei dersom vi g?r langs grafen til y(x) (fra ventre mot h?yre). Tegner vi flere av vektorene p? formen  $(1, f(x,y))$ , hver av disse plassert i det tilh?rende punktet  $(x,y)$ , f?r vi frem et "**felt**" av retningsvektorer som m? tangeres av l?sningskurvene til (\*).

En illustrasjon av et slikt felt i et rektangel i xy-planet kan vi f? Maple til ? tegne ved kommandoen

 $[> \text{fieldplot} (1, f(x,y)], x = a..b, y = c..d);$ 

Merk at denne kommandoen f?rst er tilgjengelig n?r man laster inn pakken **with(plots)**.

Som et eksempel betrakter vi ODE' en y ' -  $2xy = x^3$  som vi studerte f?rst i denne ?velsen.

Denne kan jo skrives p? formen y ' =  $2xy + x^3$ , som er et uttrykk i *x* og y.

Vi pr?ver "fieldplot" kommandoen p? denne, og tar med grafen til tre av l?sningene vi fant tidligere. Vi m? derfor bruke kommandoen "display" for ? f? dette til.

Legg videre merke til at vi avslutter de tre f?rste kommandoene med kolon for ? unng? ? f? masse un?dvendige ting frem p? skjermen! Sett semi-kolon etter den siste kommandoen for ? f? fram bildet.

```
> with(plots): 
  bilde1:=fieldplot([1,(2*x)*y + x^3], x=-1..1,y=-4..2): 
  bilde2:=plot({asolm1,asol0,asol1}, x=-1..1): 
  display({bilde1,bilde2}):
```
Slike bilder av retningsvektorfelter er ikke alltid gode fordi mange av vektorene knapt er synlige, mest fordi disse blir skalert ned. Disse bildene kan f.eks tenkes ? beskrive str?mretningene p? overflaten av en elv, der en partikkel som slippes ned i elven vil f?lge en kurve bestemt av disse. Som vi ogs? ser av bildet, s? kan veiene bli ganske forskjellige selv om utgangspunktene er forholdsvis n?r hverandre.

Bilder av retningsvektorfeltet for en ODE som (\*) er spesielt nyttige n?r man ikke klarer ? l?se den eksakt. De gir jo et vist inntrykk av hvordan l?sningskurvene m? se ut.

La oss pr?ve dette p? likningen  $y' = sin(y) + x$  (som vi ikke klarer ? 1?se eksakt):

# **> bilde3:=fieldplot([1,sin(y)+x], x=-1.5..1.5, y=0..4): display(bilde3):**

Vi kan f? frem en l?sningskurve av denne ODE'en ved ? utnytte at **Maple klarer ? l?se mange ODE' er numerisk** (dersom man ogs? oppgir passende initialbetingelser) ved f?lgende variant av dsolve-kommandoen:

 $[> dsolve( \{ "ODE for y(x)", "initial beingelse(r) for y(x)", y(x), numeric); \}$ 

Svaret p? denne kommandoen er en s?kalt "prosedyre", og man b?r gi et navn til denne, la oss si "solnum". Vi kan da f? skissert grafen til l?sningen over intervallet [a,b] ved ? gi kommandoen

 $[\geq$ **odeplot** (**solnum**,  $[x, y(x)]$ ,  $[a..b)$ ;

(som er tilgjengelig hvis plots-pakken er lastet ned, noe vi har gjort tidligere).

Observer at det er ingen "x=" foran a ' en i denne kommandoen!

Vi illustrer dette :

```
> solnum:=dsolve({D(y)(x)=sin(y(x)) + x, y(0) =2},
  y(x),numeric); 
                    solnum := \mathbf{proc}(rk/45x) ... end
> bilde4:= odeplot(solnum, [x,y(x)], -1.5..1.5 ): 
  # Vi gir et navn til grafen til l?sningen, for ? kunne 
  f? det frem sammen med retningsvektorfeltet! 
  display({bilde3,bilde4}):
```
For ? beregne numerisk koordinatene til f.eks punktet (0.5, y(0.5)) p? l?sningskurven kan vi gj?re det enkelt slik:

```
> solnum(0.5);
                   [x = .5, y(x) = 2.510494527302638]
```
# **Oppgave 6:**

 $\lfloor$ 

Betrakt ODE' en  $y' = e^{(\Phi y)} + x^2$ .

a) Tegn retningsvektorfeltet til denne likningen i rektanglet bestemt av  $x = -1..1$ ,  $y =$ -1..1.

b) Skisser grafen til l?sningen av denne ODE 'en med initialbetingelsen y(0)=0 for  $x =$ -1..1 i en tegning som ogs? viser retningsvektorfeltet.

# **DEL 4**

Maple kan ogs? brukes til ? gj?re beregninger i line?r algebra. Til det trenger vi ? laste inn tilleggspakken

```
> with(linalg):
Warning, new definition for norm
Warning, new definition for trace
```
**1.** Vektorer i Maple skrives p? samme m?te i alle dimensjoner. Her har vi definert to 5-dimensjonale vektorer

```
> v1:=vector([2,-1,0,1,0]); v2:=vector([1,1,0,0,2]);
                              v1 := [2, -1, 0, 1, 0]v^2 := [1, 1, 0, 0, 2]
```
og Maple kan enkelt regne ut prikkproduktet av dem, ved hjelp av den instruktive betegnelsen **[> dotprod**

**> dotprod(v1,v2);**

1

Dersom vi pr?ver ? ta prikkproduktet av to vektorer av forskjellig lengde, vil Maple gi oss tilbake en feilmelding om at vektorene ikke er kompatible.

**2.** Vektorregningen er bare en liten del av line?ralgebra. Maple kan ogs? regne med matriser. Det er to m?ter ? definere en matrise. Den ene er ved kommandoen **[> matrix(3,3,[1,0,0, 0,1,0,0,0,1]);** som gir oss en 3x3-enhetsmatrise. De tor f?rste tallene gir st?rrelsen og i klammene skriver vi de ni tallene. Den andre m?ten ? angi matrisen p? er ved kommandoen **[>array** ( **[1,0,0], [0,1,0], [0,0,1]);** I dette tilfellet trenger vi ikke angi st?rrelsen, Maple skj?nner det ut i fra de angitt vektorene. F?lgende eksempel illustrerer disse to metodene:

```
\lceil > \text{matrix}(2,3,[1,2,-3,0,2,-1]); \arctan([1,2,-3],[0,2,-1]];
```

$$
\begin{array}{cc}\n\begin{bmatrix}\n0 & 1 & 2 & -3 \\
0 & 2 & -1\n\end{bmatrix} \\
\begin{bmatrix}\n0 & 2 & -3 \\
0 & 2 & -1\n\end{bmatrix}\n\end{array}
$$

Som vi ser i den f?rste skriveformen, s? angir det f?rste tallet antall rader, mens det andre gir antall kolonner. Dersom vi skulle ha behov for ? angi en matrise uten ? fastsette verdien p? entriene, s? kan vi legge inn en blank matrise ved ? bruke den f?rste formen, dog uten ? angi noen verdier p? entriene, alts? ved **> matrix(3,3);**

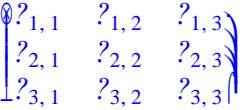

Multiplikasjon av matriser utf?res med kommandoen **[>multiply**, hvor input er to eller flere matriser av rett st?rrelse i forhold til hverandre.

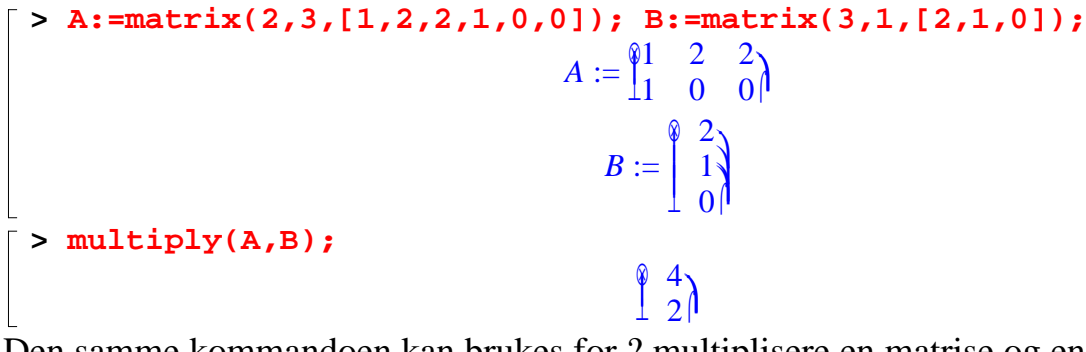

Den samme kommandoen kan brukes for ? multiplisere en matrise og en vektor, **[>multiply(M,v);** Maple returnerer i det tilfellet en vektor.

For kvadratiske matriser kan vi ogs? regne ut den inverse matrisen. Dette gj?r vi ved hjelp av kommandoen **[> inverse(M);** Det er selvf?lgelig p?krevet at matrisen har en invers, dvs. at determinanten er forskjellig fra 0. Hvorvidt det er tilfelle kan vi sjekke ved kommandoen **[> det(M);** Vi illustrerer dette med et eksempel,

**> M:=matrix(2,2,[1,2,1,-1]);**  $M:=\begin{matrix} \circledast \ \circledast \end{matrix}$  $\begin{bmatrix} 0 & 1 & 2 \\ 1 & -1 & 1 \end{bmatrix}$ **> det(M);** -3 **> N:=inverse(M);**  $N :=$ ଭ  $\perp$  $\overline{\phantom{a}}$  $\overline{\mathcal{L}}$  $\vert$ **µ** 1 3 2 3 1 3 -1 3

og her vil selvf?lgelig produktet **[> multiply(M,N))** gi oss identitetsmatrisen **> multiply(M,N);**

> ଭ  $\begin{bmatrix} 0 & 1 \ 0 & 1 \end{bmatrix}$

N? kan vi ogs? beregne egenverdier og egenvektorer for en matrise, ganske enkelt ved ? bruke kommandoene **[> eigenvalues(M);** og **[> eigenvectors;** Disse vil for en nxn-matrise returnere en liste over n egenverdier, henholdsvis egenvektorer. **> eigenvalues(M);**

 $\sqrt{3}$ ,  $\Phi$  $\sqrt{3}$ **> eigenvectors(M);**  $\left[\sqrt{3}, 1, \left\{\left[\sqrt{3} + 1, 1\right]\right\}\right], \left[\sqrt{4}, 1\right], \left[\sqrt{4}, 3 + 1, 1\right]\right]$ 

#### **>**

Denne siste kommandoen returnerer flere st?rrelser, det f?rste er egenverdien, den andre er multiplisiteten til denne egenverdien og vektoren er den aktuelle egenvektoren.